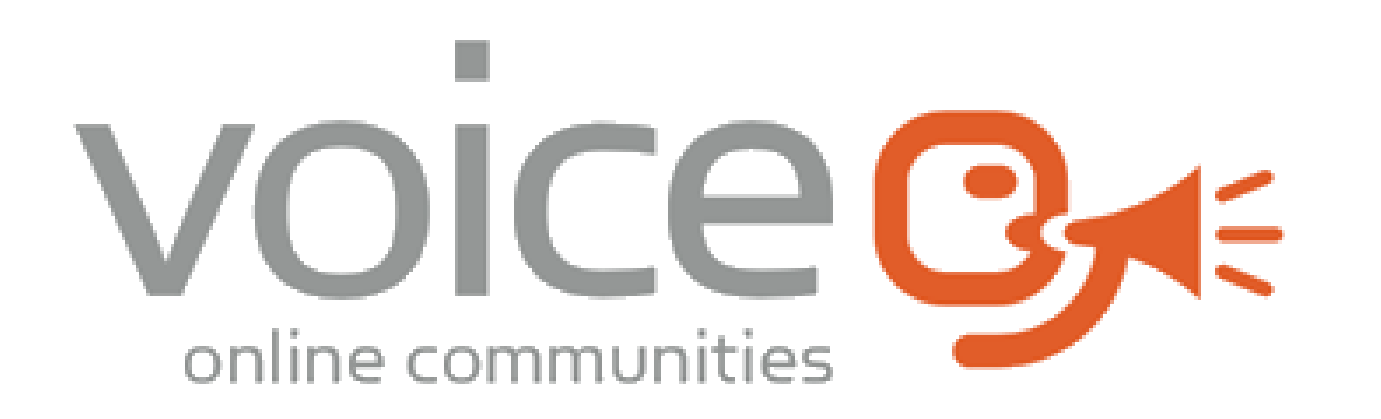

# **User Group June 2023**

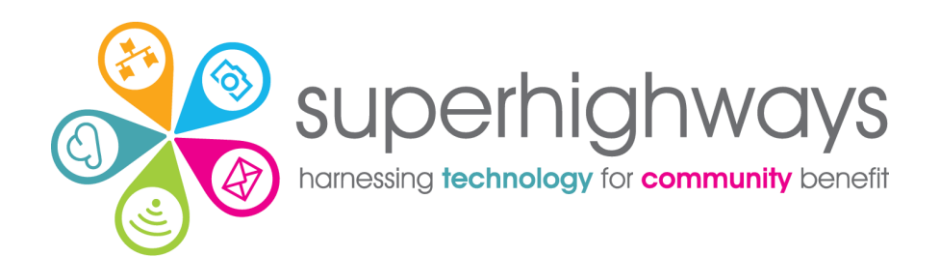

### **Session overview**

- ✓Setting the context: Digital Foundations & Voice
- ✓ Quick intros
- ✓Favicons
- ✓Tools for creating and editing content
- ✓Calendar displays
- ✓Weblog and noticeboard latest posts
- ✓ Next steps

# **Digital Foundations**

There are many ways we can help small community organisations make sound choices about the digital tools and technology they use.

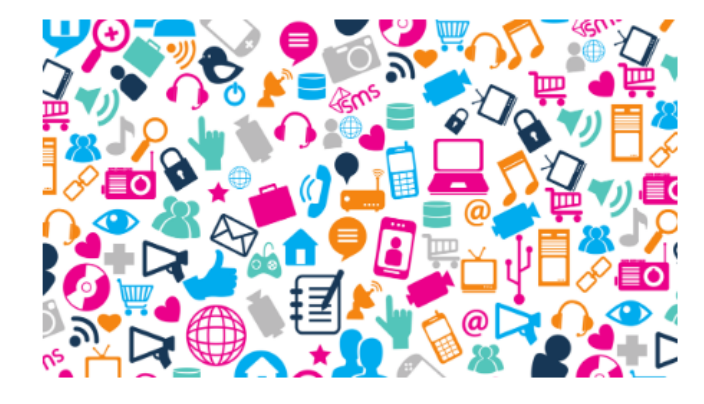

#### **Communications made easy**

Raise your profile using digital tools to engage supporters and fund your future

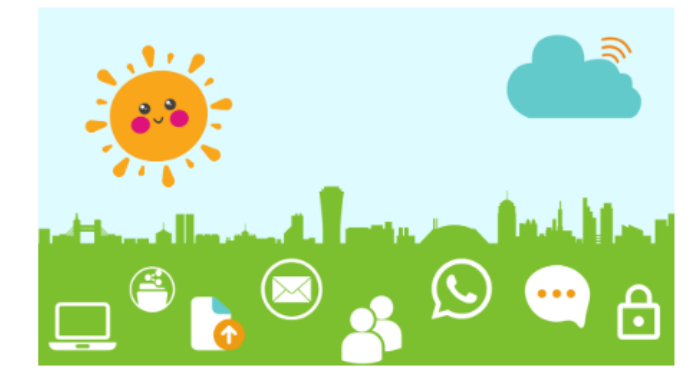

#### **Digital basics**

Work and collaborate online using free and affordable digital tools and technology

Read more »

#### Read more »

#### Read more »

Visit the [Digital Foundations](https://superhighways.org.uk/who-we-are/partners-and-programmes/digital-foundations) page to find out more.

 $\bullet\bullet\bullet$ 

#### Websites for communities

Put your website at the heart of your charity or community organisation's story

### **What do you use?**

To create images or icons for your website. What about editing photos or finding free images you can use?

- $\checkmark$  Quick conversation
- ✓ Meet another user group member
- $\times$  5 6 minutes

Photo by [Anna Kolosyuk](https://unsplash.com/@anko_?utm_source=unsplash&utm_medium=referral&utm_content=creditCopyText) on [Unsplash](https://unsplash.com/s/photos/paint-brushes?utm_source=unsplash&utm_medium=referral&utm_content=creditCopyText)

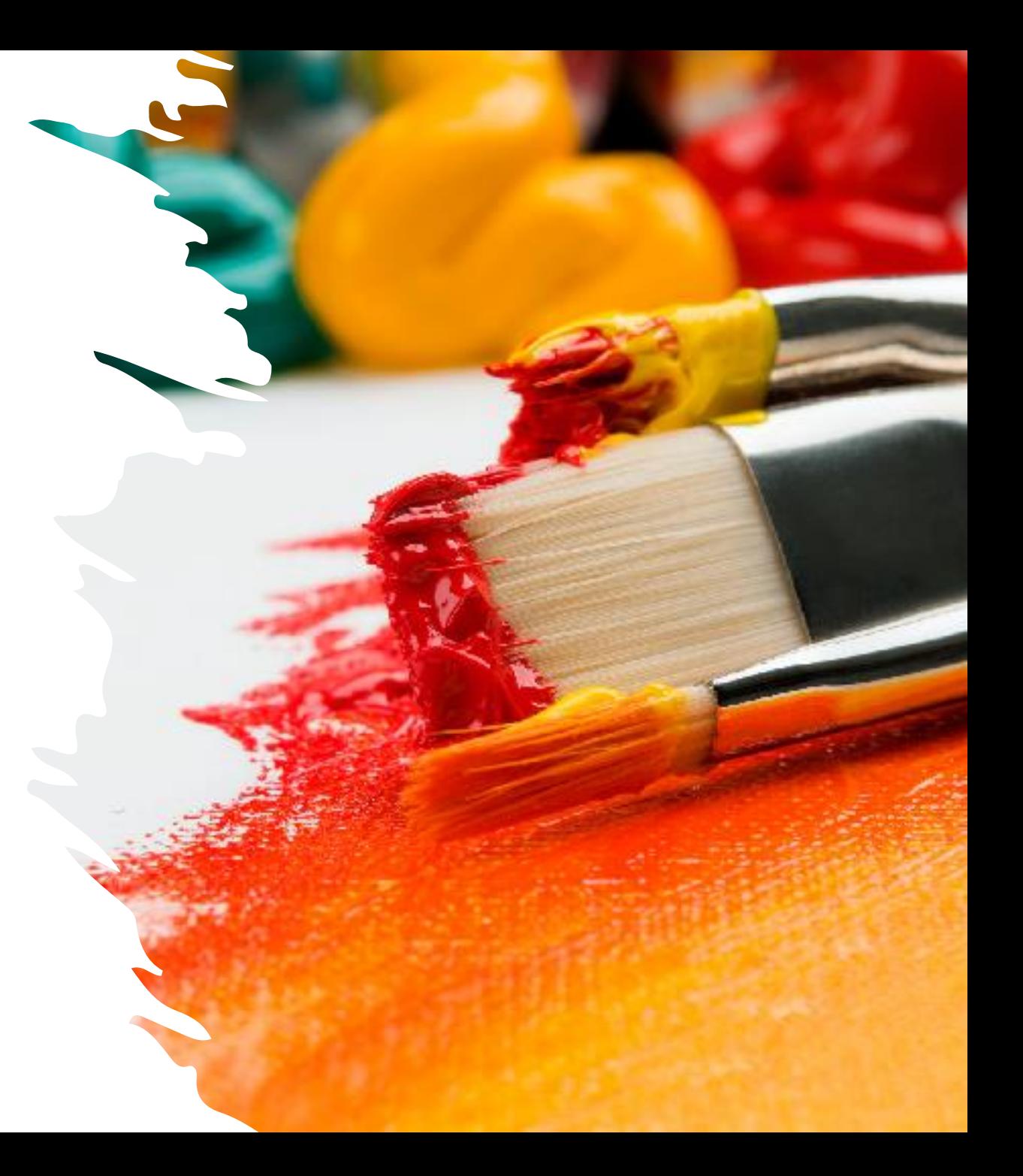

## **Content creation / editing tools**

- ✓[Canva](https://www.canva.com/) (upgrade free to [Canva for nonprofits](https://www.canva.com/canva-for-nonprofits/)) for pretty much all your design needs
- ✓[Canva ai image generator](https://www.canva.com/ai-image-generator/) to create free images from text
- ✓[Adobe Express](https://www.adobe.com/express/) is similar to Canva and has a great simple online video creator
- $\sqrt{\text{Ribbet}}$  $\sqrt{\text{Ribbet}}$  $\sqrt{\text{Ribbet}}$  is for quick photo editing
- ✓[List of free photo websites f](https://elink.io/p/free-photo-websites)rom Superhighways
- ✓[Colour Contrast Checker](https://colourcontrast.cc/) to make sure you have enough contrast between foreground and background colour
- ✓Canva [colour palette generator o](https://www.canva.com/colors/color-palette-generator/)r [colour wheel t](https://www.canva.com/colors/color-wheel/)o find brand colours or codes
- ✓[Adobe Colour Wheel a](https://color.adobe.com/create/color-wheel)lso creates a palette

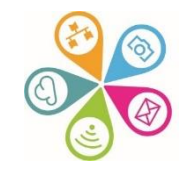

# **You say you're using…(from chat)**

- ✓Canva\* Free photo websites such as Pexels, Unsplash, Microsoft Office 365 photos
- ✓[Gimp](https://www.gimp.org/) open source software for editing photos and images
- ✓Youcut for video editing on the phone. Download from [Google Play](https://play.google.com/store/apps/details?id=com.camerasideas.trimmer&hl=en_GB&gl=US&pli=1) or [Apple App Store](https://apps.apple.com/us/app/youcut-video-editor/id1620499741)
- ✓Snipping tool (make sure it's OK to use the photo you are capturing an image of)

\* Some non-registered groups have had success applying for Canva for non-profits but others haven't. It might be that Canva is starting to restrict use, but it's a short form so do give it a go)

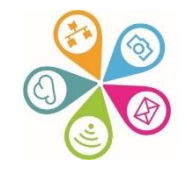

### **Test websites**

You can add this code to the end of your existing website URL to use a test site for practice or change colours and themes to see what it looks like.

#### **:4430**

#### **Example:**

<https://superhighways.org.uk:4430/>

You can do the same with an e-voice URL e.g. e-voice.org.uk/superhighways:4430

Your test site website is only accessible by administrators using their existing log in details. Do not spend time perfecting your work on the test site as it cannot be directly transferred to your new website.

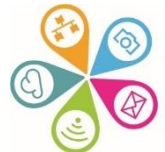

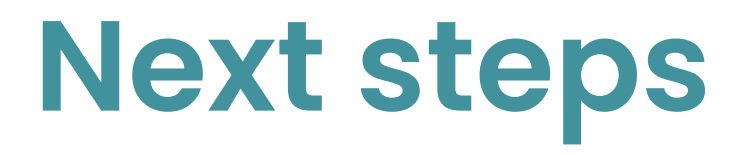

✓ Please let us know topics that would be of interest to you

Next meeting

✓ Wednesday 12 July 10am to 11.00am ✓Thursday 14 September 10am to 11.30am